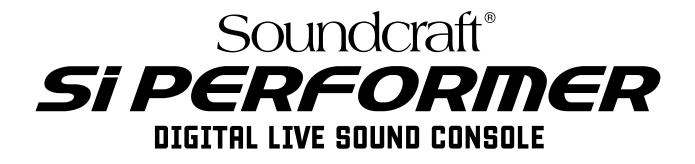

# **Quick Start Guide**

#### IMPORTANT

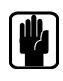

# Please read this manual carefully before using your mixer for the rst time.

(€

Warning: Any modi cation or changes made to this device, unless explicitly approved by Harman, will invalidate the authorisation of this device. Operation of an unauthorised device is prohibited under Section 302 of the Communications act of 1934, as amended, and Subpart 1 of Part 2 of Chapter 47 of the Code of Federal Regulations.

**NOTE:** This equipment has been tested and found to comply with the limits for a Class B digital device, pursuant to Part 15 of the FCC Rules. These limits are designed to provide reasonable protection against harmful interference in a residential installation. This equipment generates, uses and can radiate radio frequency energy and, if not installed and used in accordance with the instructions, may cause harmful interference to radio communications. However, there is no guarantee that interference will not occur in a particular installation. If this equipment does cause harmful interference to radio or television reception, which can be determined by turning the equipment off and on, the user is encouraged to try to correct the interference by one or more of the following measures:

- \* Reorient or relocate the receiving antenna.
- \* Increase the separation between the equipment and the receiver.
- \* Connect the equipment into an outlet on a circuit different from that to which the receiver is connected.
- \* Consult the dealer or an experienced radio/TV technician for help.

#### For further details contact

Harman International Industries Ltd, Cranborne House, Cranborne Road, Potters Bar, Hertfordshire EN6 3JN, UK Telephone +44(0) 1707 665000 Fax +44 (0)1707 660742 email: soundcraft@harman.com

© Harman International Industries Ltd. 2014 All rights reserved. Parts of the design of this product may be protected by worldwide patents. Part No. 5009139 Issue v1.0

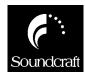

Soundcraft is a trading division of Harman International Industries Ltd. Information in this manual is subject to change without notice and does not represent a commitment on the part of the vendor. Soundcraft shall not be liable for any loss or damage whatsoever arising from the use of information or any error contained in this manual.

No part of this manual may be reproduced, stored in a retrieval system, or transmitted, in any form or by any means, electronic, electrical, mechanical, optical, chemical, including photocopying and recording, for any purpose without the express written permission of Soundcraft.

Harman International Industries Limited Cranborne House, Cranborne Road, POTTERS BAR, Hertfordshire, EN6 3JN, UK

Tel:+44 (0)1707 665000 Fax:+44 (0)1707 660742 http://www.soundcraft.com

# Contents

| IMPORTANT SAFETY INSTRUCTIONS                       | 4  |
|-----------------------------------------------------|----|
| SAFETY SYMBOL GUIDE                                 | 6  |
| SI PERFORMER KEY FEATURES                           | 8  |
| Si Performer Control Surface and Connector Overview | 9  |
| Si Performer Front Panel                            | 9  |
| Si Performer Rear Panel                             | 9  |
| TOTEM™ (THE ONE TOUCH EASY MIX) KEYS                | 10 |
| FADER LAYER KEYS                                    | 11 |
| FADERGLOW™                                          | 11 |
| PATCHING & FADER LAYERS                             | 12 |
| Si Performer 1 Fader Input Patching & Layers:       | 12 |
| Si Performer 2 Fader Input Patching & Layers:       | 12 |
| Si Performer 3 Fader Input Patching & Layers:       | 13 |
| Si Performer Fader Output Patching & Layers:        | 13 |
| MIXING TO MAIN L&R BUSES                            | 14 |
| MIXING TO AUX BUSES                                 | 14 |
| MIXING TO FX BUSES                                  | 15 |
| MIXING TO MATRIX BUSES                              | 15 |
| QUICK HINTS & TIPS                                  | 16 |
| POWER OFF                                           | 17 |
| SOFTWARE UPDATES                                    | 17 |
| RESET TO FACTORY DEFAULT                            | 17 |
| WARRANTY                                            | 18 |
|                                                     |    |

# **IMPORTANT SAFETY INSTRUCTIONS**

Read these instructions.

Keep these instructions.

Heed all warnings.

Follow all instructions.

Do not use this apparatus near water.

Clean only with a dry cloth.

Do not block any ventilation openings. Install in accordance with the manufacturer's instructions.

Do not install near any heat sources such as radiators, heat registers, stoves, or other apparatus (including ampli ers) that produce heat.

Do not defeat the safety purpose of a polarised or grounding type plug. A polarised plug has two blades with one wider than the other. A grounding type plug has two blades and a third grounding prong. The wide blade or the third prong are provided for your safety. If the provided plug does not t into your outlet, consult an electrician for replacement of the obsolete outlet.

Protect the power cord from being walked on or pinched particularly at plugs, convenience receptacles and the point where they exit from the apparatus.

Only use attachments/accessories speci ed by the manufacturer.

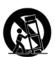

Use only with the cart, stand, tripod, bracket or table speci ed by the manufacturer, or sold with the apparatus. When a cart is used, use caution when moving the cart/ apparatus combination to avoid injury from tip-over.

Unplug this apparatus during lightning storms or when unused for long periods of time.

Refer all servicing to quali ed service personnel. Servicing is required when the apparatus has been damaged in any way, such as power-supply cord or plug is damaged, liquid has been spilled or objects fallen into the apparatus, the apparatus has been exposed to rain or moisture, does not operate normally, or has been dropped.

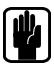

**NOTE**: It is recommended that all maintenance and service on the product should be carried out by Soundcraft or its authorised agents. Soundcraft cannot accept any liability whatsoever for any loss or damage caused by service, maintenance or repair by unauthorised personnel.

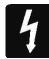

**WARNING**: To reduce the risk of re or electric shock, do not expose this apparatus to rain or moisture. Do not expose the apparatus to dripping or splashing and do not place objects lled with liquids, such as vases, on the apparatus. No naked ame sources, such as lighted candles, should be placed on the apparatus.

Ventilation should not be impeded by covering the ventilation openings with items such as newspapers, table cloths, curtains etc.

**THIS APPARATUS MUST BE EARTHED**. Under no circumstances should the safety earth be disconnected from the mains lead.

The mains supply disconnect device is the mains plug. It must remain accessible so as to be readily operable when the apparatus is in use.

If any part of the mains cord set is damaged, the complete cord set should be replaced. The following information is for reference only.

The wires in the mains lead are coloured in accordance with the following code:

Earth (Ground): Green and Yellow (US - Green/Yellow)

Neutral: Blue (US - White)

Live (Hot): Brown (US - Black)

As the colours of the wires in the mains lead may not correspond with the coloured markings identifying the terminals in your plug, proceed as follows:

The wire which is coloured Green and Yellow must be connected to the terminal in the plug which is marked with the letter E or by the earth symbol.

The wire which is coloured Blue must be connected to the terminal in the plug which is marked with the letter N.

The wire which is coloured Brown must be connected to the terminal in the plug which is marked with the letter L.

Ensure that these colour codes are followed carefully in the event of the plug being changed.

This unit is capable of operating over a range of mains voltages as marked on the rear panel.

**NOTE:** This equipment has been tested and found to comply with the limits for a Class A digital device, pursuant to Part 15 of the FCC Rules. These limits are designed to provide reasonable protection against harmful interference when the equipment is operated in a commercial environment. This equipment generates, uses and can radiate radio frequency energy and, if not installed and used in accordance with the instruction manual, may cause harmful interference to radio communications. Operation of this equipment in a residential area is likely to cause harmful interference in which case the user will be required to correct the interference at his own expense.

This Class A digital apparatus meets the requirements of the Canadian Interference-Causing Equipment Regulations.

Cet appareil numérique de la Classe A respecte toutes les exigences du Règlement sur

# FOR YOUR OWN SAFETY AND TO AVOID INVALIDATION OF THE WARRANTY PLEASE READ THIS SECTION CAREFULLY.

# SAFETY SYMBOL GUIDE

For your own safety and to avoid invalidation of the warranty all text marked with these symbols should be read carefully.

#### WARNINGS

|    | 17 |  |
|----|----|--|
|    |    |  |
|    |    |  |
|    |    |  |
| i. |    |  |

The lightning ash with arrowhead symbol, is intended to alert the user to the presence of un-insulated "dangerous voltage" within the product's enclosure that may be of suf cient magnitude to constitute a risk of electric shock to persons.

#### CAUTIONS

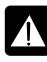

The exclamation point within an equilateral triangle is intended to alert the user to the presence of important operating and maintenance (servicing) instructions in the literature accompanying the appliance.

#### NOTES

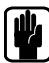

Contain important information and useful tips on the operation of your equipment.

#### **HEADPHONES SAFETY WARNING**

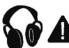

Contain important information and useful tips on headphone outputs and monitoring levels.

# INTRODUCTION

Thank you for purchasing this Soundcraft Si PERFORMER mixer. The Si PERFORMER series is an incredibly versatile but simple to use digital console optimized for live sound environments or other situations where fast and clear access to any control or parameter is needed.

Si PERFORMER breaks new ground and is the rst DMX512-ready professional live sound audio mixing console capable of controlling DMX512 compatible lighting xtures; functionality will be released alongside software updates to the main console feature set.

Along with many new technologies and features the Si PERFORMER borrows much from its larger predecessors the Soundcraft Si1, Si2 & Si3, Si Compact consoles and Soundcraft Vi series ensuring high reliability, fantastic audio quality and a mature & comprehensive feature set.

This Quick Start Guide is intended to 'get you going' and have a mix up and running in just a few minutes, it is written with the assumption that the console is starting from 'factory defaults'. For full details on how to use all the features of your product please download the full user guide and any supplements from the Si PERFORMER pages of the web site www.soundcraft.com

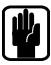

NOTE: The packaging, in which your console arrived, forms part of the product and must be retained for future use.

#### Si PERFORMER KEY FEATURES

The SI PERFORMER series includes many unique technological and operational qualities which include:

MIC pre amps from the renowned Vi series.

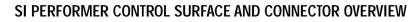

### Si PERFORMER Front Panel

Si PERFORMER 2 shown:

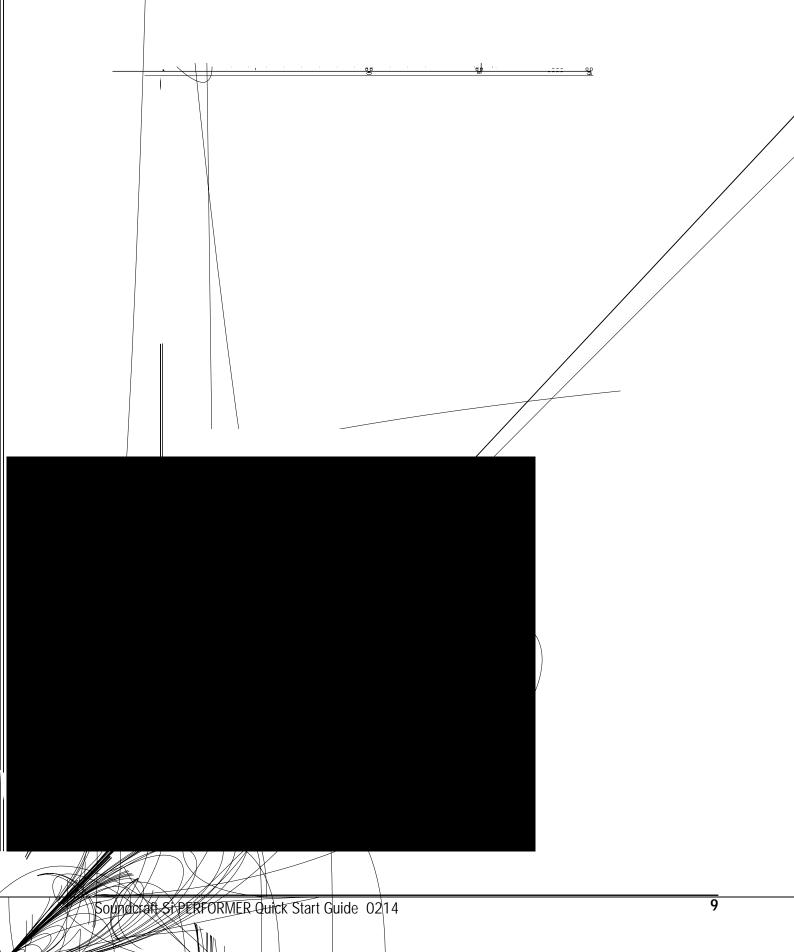

# tOTEM™ (THE ONE TOUCH EASY MIX) KEYS

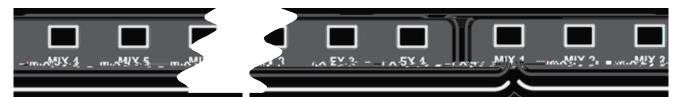

These keys place the console into 'MIX' mode allowing quick & easy mixing from Channels to Buses, Channels to FX or Buses to Matrix. Pressing any key triggers a sequence of events that re-con gure the control surface and console monitoring system to the optimum layout for the desired/required function.

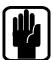

NOTE: If selecting a tOTEM key whist there are no contributing channels or buses on the active layer the surface will appear 'blank' — this is correct.

### Mixes 1-14

Clears all current SOLOs.

Puts input faders into 'sends on faders' mode lighting FaderGlow according to the PRE or POST setting of the send.

Places master for selected mix on the MONO/SEL fader lighting the FaderGlow according to the Bus Sends Master PRE or POST setting..

SOLOs the selected bus.

Assigns the ACS to the selected mix.

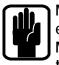

NOTE: When mixing to an Aux or Matrix bus use ALT + 'ON' keys to set send level to either unity if send is on or -inf if send is off.

NOTE: Send pre/post send from the channel to the mix may be changed whilst mixing to buses using the PRE/POST button in the OUTPUTS/VCA page of the LCD main menu.

#### FX Mixes 1-4

Clears all current SOLOs.

Puts faders into 'sends on faders' mode lighting FaderGlow accordingly. Places FX Return of fader for selected mix on the MONO/SEL fader lighting the FaderGlow cyan indicating fader is related to the FX. SOLOs the appropriate FX Return channel.

Assigns the ACS to the selected FX Return.

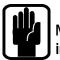

NOTE: This function may only be enabled if an FX processor is patched to a stereo input; this is achieved from the PATCH function in the inputs window.

#### Matrix Mixes 1-4

Clears all current SOLOs.

Puts faders into 'sends on faders' mode lighting FaderGlow accordingly. Places master for selected mix on the MONO/SEL fader lighting the FaderGlow orange

indicating fader is related to the matrix.

SOLOs the selected mix.

Assigns the ACS to the selected matrix mix.

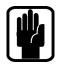

NOTE: When mixing to an Matrix or Aux bus use ALT + 'ON' keys to set send level to either unity if send is on or -inf if send is off.

NOTE: A second press of the active MTX key allows individual contributions to be sent from left, right and mono buses to Matrix 'n' from faders 20, 21 & 22 (Si PERFORMER 2) or 28, 29, 30 (Si PERFORMER 3).

# FADER LAYER KEYS

Fader Layer Keys change the function of the faders to the left of the master faders:

- 1. A: Layer 'A', nominally inputs.
- 2. B: Layer 'B', nominally inputs.
- 3. C: Layer 'C', nominally bus masters and VCA masters.
- 4. D: Layer 'D', nominally Matrix Masters.
- 5. GEQ LO: The lower half of the GEQ.
- 6. GEQ HI: The upper half of the GEQ.

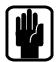

# NOTE: The GEQ pages are only available when an audio master fader is SELected.

To access the DMX controller fader layers press and hold the [ALT] key plus A/B/C/D. Whilst on a DMX layer the fader layer keys are lit orange and the DMX master for the active layer (A-D) is assigned to the MONO/SEL fader.

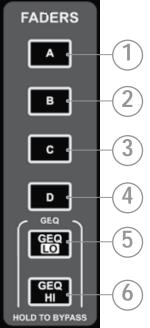

To return to the main A/B/C/D layers press the active (lit) DMX layer key or press and hold [ALT] plus A/B/C/D.

### **FADERGLOW™**

The FaderGlow<sup>™</sup> system illuminates the fader slot when the function of the fader is anything other than 'a mono input channel level control' according to the following list:

| Yellow:  | Mix 1-14 bus master nominally set as PRE fade or contribution from a channel to a mix bus sent pre-fade from the channel.   |
|----------|----------------------------------------------------------------------------------------------------|
| Green:   | Mix 1-14 bus master nominally set as POST fade or contribution from a channel to a mix bus sent post-fade from the channel. |
| Orange:  | Matrix 1-4 bus master or contribution from a bus or mix L, R or Mono to a matrix.                                           |
| Red:     | GEQ.                                                                                                    |
| Cyan:    | Stereo input patched as an FX return or contribution from an input to an FX mix.                                            |
| Magenta: | Stereo input patched to a line source other than an FX processor.                                                           |
| Blue:    | VCA bus master.                                                                                                    |
| White:   | DMX controller fader.                                                                                                    |
|          |                                                                                                    |

## PATCHING AND FADER LAYERS

The fader layers on Si PERFORMER are arranged in a simple and logical form, by default the fader layers are as follows:

A: Nominally rst bank of mono channels (1-22 PERFORMER 2, 1-30 PERFORMER 3).

B: Nominally additional mono channels plus eight stereo channels (23-36 plus stereo 1-4 and FX 1-4 Si PERFORMER 2, 31-52 plus stereo 1-4 and FX 1-4 Si PERFORMER 3).

C: Nominally all Mix bus masters (1-14)\* and VCA Masters 1-8.

D: Nominally all Matrix bus masters (1-4)\* and DMX Masters (A-D).

\* Mixes 9-14 and matrix mixes 1-4 may be set to operate as mono or stereo without affecting the number of simultaneous independent mixes you can have.

The FaderGlow system indicates the type of channel, bus or function is associated with any given fader on the surface.

The patching system on Si PERFORMER is very exible and allows almost any physical input to be patched to any logical channel; the default patches on the Si PERFORMER are as follows:

#### SI PERFORMER 1 FADER INPUT PATCHING & LAYERS:

Mic In 1-14 > Channels 1-14 > Fader Layer A faders 1-14.

Mic In 15-16 > Channels 15-16 > Fader Layer B faders 1-2.

Unassigned inputs x4 > Channels 17-20 > Fader Layer B faders 3-6.

Line Inputs 1-8 > Channels 21-24 > Fader Layer B faders 7-10 (nominally stereo inputs 1-4).

Ste FX Returns 1-4 > Channels 25-28 > Fader Layer B faders 11-14 (nominally stereo inputs 5-8).

#### SI PERFORMER 2 FADER INPUT PATCHING & LAYERS:

Mic In 1-22 > Channels 1-22 > Fader Layer A faders 1-22.

Mic In 23-24 > Channels 23-24 > Fader Layer B faders 1-2.

Unassigned inputs x12 > Channels 25-36 > Fader Layer B faders 3-14.

Line Inputs 1-8 > Channels 37-44 > Fader Layer B faders 15-18 (nominally stereo inputs 1-4).

Ste FX Returns 1-4 > Channels 45-52 > Fader Layer B faders 19-22 (nominally stereo inputs 5-8).

#### SI PERFORMER 3 FADER INPUT PATCHING & LAYERS:

Mic In 1-30 > Channels 1-30 > Fader Layer A faders 1-30

Mic In 31-32 > Channels 31-32 > Fader Layer B faders 1-2

Unassigned inputs x 20 > Channels 33-52 > Fader Layer B faders 3-22

Line Inputs 1-8 > Channels 53-60 > Fader Layer B faders 23-26 (nominally stereo inputs 1-4).

Ste FX Returns 1-4 > Channels 61-68 > Fader Layer B faders 27-30 (nominally stereo inputs 5-8).

#### SI PERFORMER OUTPUT PATCHING & LAYERS:

As all Si PERFORMER models offer the same level of output processing and number of physical output all models have almost identical Output Layers & Patching systems:

MIXES 1-14 > Fader Layer C faders 1-14 > Analogue Line Out 1-14.

VCA 1-8> Fader Layer C faders 15-22.

MTX 1-4 > Fader Layer D faders 1-4 > Not Assigned.

Main L&R > Master L&R Fader > Analogue Line Out 15-16.

MONO > MONO/SEL Fader > Not Assigned.

DMX Masters A-D > Fader Layer D 19-22 (27-30 Performer 3).

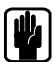

NOTE: Any 'unused' faders and associated switches, meters and encoders are unlit and have no function.

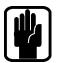

NOTE: Patching can be set or changed from the INPUT & VCA or OUTPUT & DMX menu as appropriate.

# MIXING TO MAIN L&R BUSES

To create a simple mix to the Main L&R outputs:

- 1. Connect your inputs to the Mic/Line inputs on the console.
- 2. Connect the PA to Analogue Outputs 15 & 16.
- 3. Connect headphones to the socket under the armrest.
- 4. Adjust the gain to achieve a 'good' level on each channel, as a guide the -12dB indicator should be on most of the time with only the most occasional ' ickering' of the OdB led.
- 5. To control any individual channel bring it to the ACS by pressing the SELect key, and to hear it in your headphones press the associated SOLO key and turn up the monitor volume control.
- 6. Raise the master fader to ~0dB.
- 7. Raise the channel faders and balance your mix.
- To control the processing of the main mix press the SELect key above the main L&R fader to assign the ACS to the main L&R bus.
  a) You may now open the GEO for the main L&R bus by pressing either the GEO HI or

a) You may now open the GEQ for the main L&R bus by pressing either the GEQ HI or LO key, close the GEQ by pressing the lit HI/LO key again.

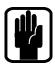

NOTE: This assumes you are starting from a factory default state. To reset the console completely see 'Factory Reset'

# **MIXING TO AUX BUSES**

To create a simple mix to Mix 1:

- 1. Connect a monitor to Analogue Outputs 1.
- 2. Select fader bank A.

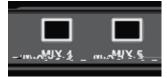

- Press the Mix 1 follow key; notice the input faders have changed colour & position as they are now your sends from the input channels TO Mix Bus 1. Also note the SEL key over the MONO/SEL fader is lit and the FaderGlow has changed colour to Yellow, this is now Mix 1 Master fader.
- 4. Raise the channel faders and balance your mix, note that the Si PERFORMER has already SOLOd the bus for you enabling you to hear it without the need to press any other keys.
- 5. To control the processing of the mix use the controls on the ACS.
  - a) You may now open the GEQ for Mix 1 by pressing either the GEQ HI or LO key, close the GEQ by pressing the lit HI/LO key again.

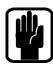

NOTE: By default buses 11-14 are set POST fade for 'more typical' application as a sub-group, this can be changed for the active mix in the OUTPUTS & DMX menu.

NOTE: Assumes you have rst created a main L&R mix as described.

NOTE: Aux mixes 9-14 may be set to operate as mono or stereo without affecting the number of simultaneous independent mixes you can have.

NOTE: Unassigned faders or faders not assigned to inputs are unlit and have no function whilst mixing to a mix bus.

NOTE: If the active mix is stereo the encoder above the fader will act as channel to mix pan control (channel to bus balance if input is stereo and mix is stereo).

# **MIXING TO FX BUSES**

To create a simple mix to FX Processor 1:

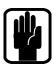

NOTE: This function may only be enabled if an FX processor is patched to a stereo input; this is achieved from the PATCH function in the inputs window.

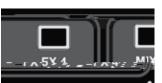

- 1. Select fader bank A.
- 2. Press the FX1 follow key; notice the input faders have changed colour and position as they are now your sends from the input channels TO FX Processor 1 whilst the ON keys are now the routing ON/OFF from the channel to the FX bus. Also note the SEL key over the MONO/SEL fader is lit and the FaderGlow has changed colour to Cyan as it operates as the FX Return 1 Channel fader whilst in follow mode.
- 3. Raise the channel faders and balance your mix. Note that the Si PERFORMER has already SOLOd the FX Return for you, enabling you to hear it without the need to press any other keys.
- 4. To control the processing of the FX Return use the controls on the ACS.
- 5. Raise the Mono/SEL fader to bring the FX Return into the main mix.

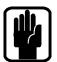

NOTE: Assumes you have created a main L&R mix and Aux Mix as described.

NOTE: Unassigned faders or faders not assigned to inputs are unlit and have no function whilst mixing to an FX bus.

### MIXING TO MATRIX BUSES

To create a simple mix to Matrix Mix 1:

- 1. Select fader bank C.
- 2. Press the MTX1 follow key, notice the faders have changed colour as they are now your sends from the

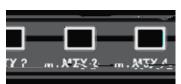

buses to Matrix Bus 1 whilst the ON keys are now the routing ON/OFF from the buses to the Matrix. Also note the SEL key over the MONO/SEL fader is lit and the FaderGlow has changed colour to orange as this is now the MTX1 Master fader.

- 3. Raise fader#1 (Mix 1) to send Mix 1 to the Matrix; Note that the Si PERFORMER has already SOLOd Matrix 1 for you enabling you to hear it without the need to press any other keys. To add contribution from the L&R and MONO buses to a matrix mix press the MTX1 key again; the 3 faders to the left of the fader bank keys now operate as left, right and mono contributions to the matrix.
- 4. To control the processing of the Matrix use the controls on the ACS.
- 5. a) You may now open the GEQ for Matrix 1 by pressing either the GEQ HI or LO key, close the GEQ by pressing the lit HI/LO key again.

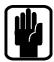

NOTE: A second press of the active MTX key allows individual contributions to be sent from left, right and mono buses to Matrix 'n' from faders, 20, 21 & 22 (Performer 2) or 28, 29, 30 (Performer 3).

NOTE: Assumes you have created a main L&R mix and Aux Mix as described.

NOTE: Unassigned faders or faders not assigned to bus mixes are unlit and have no function whilst mixing to a matrix bus.

NOTE: If the active mix is stereo the encoder above the fader will act as bus to matrix pan control (bus to matrix balance if bus is stereo and matrix is stereo).

# **QUICK HINTS AND TIPS**

Full details of all functions are provided in the user guide if needed, but the following bullets cover some other common functions.

**Snapshots** — Press the STORE key to create a snapshot, the CUE LIST key opens the list of snapshots where you can select the next cue to recall and, amongst other things, edit the cue name.

Home Page – Pressing the MENU key will return the touch screen to the home page.

**Mute Groups** – Assigned using the MUTE key combined with the 1-8 keys and SELect keys on the channels and buses.

**VCA Groups** – Assigned using the VCA key combined with the 1-8 keys and SELect keys on the channels.

**Lexicon**<sup>M</sup> – Press the FX key to open the window to allow changing the FX type and using the SCROLL/ADJUST encoder and parameters with the four encoders below the screen.

**INPUTS & VCA** – Amongst other functions this screen allows the name of the channel and the input patching to be changed.

**OUTPUTS & DMX** – Amongst other functions this screen allows the name of the bus and the output patching to be changed.

SOLO – Press and hold a SOLO key to have an auto-cancelling momentary solo.

**Audio Interrogate** – Press and hold a function key like EQ or LR, the SELect keys will light on any channels where this function is 'ON', and whilst in this mode the SELect keys may be used to toggle the function.

**VCA/MUTE Interrogate** – Press and hold the VCA or MUTE key and the LCD displays over each fader will indicate the masters to which that channel or bus may be a slave.

CLR - CLR (clear) works logically with most audio keys to reset groups of parameters such as GEQ, EQ Compressors & similar, use CLR + Mix'n' to reset contributions from all channels (or buses) to Mix'n'.

**Set Sends to Unity/Minimum** – To set a bus send to unity while in follow mode press the ALT key plus the ON key. Sends that were ON will have levels set to unity, sends that were off will have levels set to minimum.

**Change Pre/Post** — To change a channel bus between pre or post press the MIX button of the bus you wish to modify, open the OUTPUT & DMX menu, press the PRE/ POST button on the LCD and use the SELect keys to toggle the pre-post status.

**Change EQ SHELF/BELL** — To switch the HF or LF EQ bands to shelf mode turn the associated Q encoder CCW 'past' its widest point; rotate CW to return to bell mode.

**Copy/Paste** — To copy a channel or similar press the COPY/PASTE button on the main LCD, tap any processing element icons you wish to exclude/include (press & hold the item you want if you only want to copy 1 element) now hold the PASTE button and use SELect to set the destination channels

**Change Names** — From the INPUT & VCA or OUTPUT & DMX menus select the NAME and use the on-screen QWERTY keyboard to change the name. Names are stored as parts of a cue so don't forget to update any cues you may have!

**Security** – The default administrator password is: password (lower case). Only lock the console if you have the password to unlock it again!

**DMX** — To access the DMX controller fader layers press and hold the [ALT] key plus A/B/C/D. Whilst on a DMX layer the fader layer keys are lit orange and the DMX master for the active layer (A-D) is assigned to the MONO/SEL fader.

# **POWER OFF**

The Si PERFORMER incorporates a safety feature to prevent the power 'accidently' being turned off. To shut down the console:

- 1. Press and hold the POWER key for ~2 seconds, the power light will ash orange.
- 2. To con rm the shut down press the POWER key again whilst the light is ashing.

If the con rmation is not received within  $\sim$ 5 seconds the command is cancelled and the POWER key reverts to solid green.

## SOFTWARE UPDATES

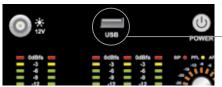

The Si PERFORMER software is updated via the USB port on the front panel. Details and special instructions for any release will be included with the software release package however the 'normal' procedure is listed below for reference:

1. Unzip the les to a USB key in the root directory, you should have two or three les: Performer.bin info.xml

PerformerFader.hex (optional, see release notes)

- 2. Switch the console off using the POWER key.
- 3. Press and hold the POWER key for approx 5 seconds, a SOFTWARE LOADER screen shall appear.
- 4. Insert your USB stick and then press the MENU key.
- 5. Select the INFO.XML le using the adjust encoder, the LOAD button at the bottom right of the touch screen window will appear when a valid selection is made.
- 6. Press the LOAD button. Software will begin loading.
- 7. Wait until both progress bars have reached 100%, and the 'tick' symbol has appeared to the right of each progress bar, before removing the USB stick.

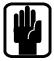

NOTE: Always follow on-screen instructions and release notes as updates to fader rmware or similar may require additional user input.

# **RESET TO FACTORY DEFAULT**

The following procedure will restore the console back to the factory defaults. NOTE: All settings, cues, users, pro les and shows will be lost.

- 1. Starting with the console off, hold the POWER key for ~5 seconds until the console starts.
- 2. Press the MENU key once the loader screen appears.
- 3. Press the LR, MONO and FX1 keys together, this opens the update page.
- 4. Press the CLEAR SD CARD button on the touch screen.
- 5. Restart the console.

### WARRANTY

- Soundcraft is a trading division of Harman International Industries Ltd . End User means the person who rst puts the equipment into regular operation. Dealer means the person other than Soundcraft (if any) from whom the End User purchased the Equipment, provided such a person is authorised for this purpose by Soundcraft or its accredited Distributor. Equipment means the equipment supplied with this manual.
- 2 If within the period of twelve months from the date of delivery of the Equipment to the End User it shall prove defective by reason only of faulty materials and/or workmanship to such an extent that the effectiveness and/or usability thereof is materially affected the Equipment or the defective component should be returned to the Dealer or to Soundcraft and subject to the following conditions the Dealer or Soundcraft will repair or replace the defective components. Any components replaced will become the property of Soundcraft.
- 3 Any Equipment or component returned will be at the risk of the End User whilst in transit (both to and from the Dealer or Soundcraft) and postage must be prepaid.
- 4 This warranty shall only be valid if:
  - a) the Equipment has been properly installed in accordance with instructions contained in Soundcraft's manual; and
  - b) the End User has noti ed Soundcraft or the Dealer within 14 days of the defect appearing; and
  - c) no persons other than authorised representatives of Soundcraft or the Dealer have effected any replacement of parts, maintenance adjustments or repairs to the Equipment; and
  - d) the End User has used the Equipment only for such purposes as Soundcraft recommends, with only such operating supplies as meet Soundcraft's speci cations and otherwise in all respects in accordance with Soundcraft's recommendations.
- 5 Defects arising as a result of the following are not covered by this Warranty: faulty or negligent handling, chemical or electro-chemical or electrical in uences, accidental damage, Acts of God, neglect, de ciency in electrical power, air-conditioning or humidity control.
- 6 The bene t of this Warranty may not be assigned by the End User.
- 7 End Users who are consumers should note their rights under this Warranty are in addition to and do not affect any other rights to which they may be entitled against the seller of the Equipment.

#### PRODUCTS UNDER WARRANTY

UK customers should contact their local dealer.

Customers outside the UK are requested to contact their territorial distributor who is able to offer support in the local time zone and language. Please see the distributor listings on our website (www.soundcraft.com) to locate your local distributor.

#### **OUT-OF-WARRANTY PRODUCTS**

For out-of-warranty consoles purchased in the United Kingdom, please contact the Customer Services Department (e-mail: soundcraft.csd@harman.com) at the factory in Potters Bar, Hertfordshire: Telephone +44 (0)1707 665000.

For all other out-of-warranty consoles, please contact the appropriate territorial distributor.

When mailing or faxing please remember to give as much information as possible. This should include your name, address and a daytime telephone number. Should you experience any dif culty please contact Customer Services Department (e-mail: soundcraft.csd@harman.com).

# u dcraft